## PeopleSoft: Suppressing Automatic Lookups for Improved Performance and **Usability**

by David Kurtz, Go-Faster Consultancy Ltd.

One of the catchphrases that I have adopted $^{\rm 1}$  is 'the fastest way to do something is not to do it at all'. Instead of making something take less time by tuning, it is much better make it take no time at all by not doing it in the first place!

This applies to PeopleSoft as much as anything else. In this article I want to draw attention to the Lookup exclusion table, a very valuable but almost unknown usability feature that was only recently brought to my attention.

Lots of fields in PeopleSoft applications have lookups associated with them, indicated by the magnifying glass icon (see figure 1).

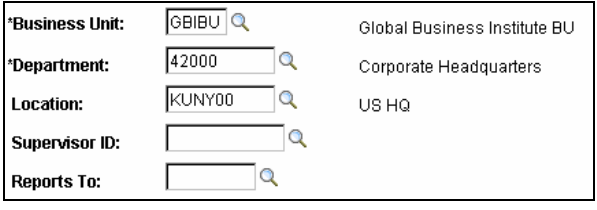

Figure 1. Screenshot from PeopleSoft Application

When you click on that icon you are taken to a lookup dialogue, but by default the search fires automatically. Sometimes the operator must wait a while for the SQL queries to return the data. However, if there is a lot of data

only the first 300 rows are retrieved into the component buffer, and only the first 100 rows of that set are shown on the first page. Figure 2 shows Applicant Hire in HR from the demo database as an example.

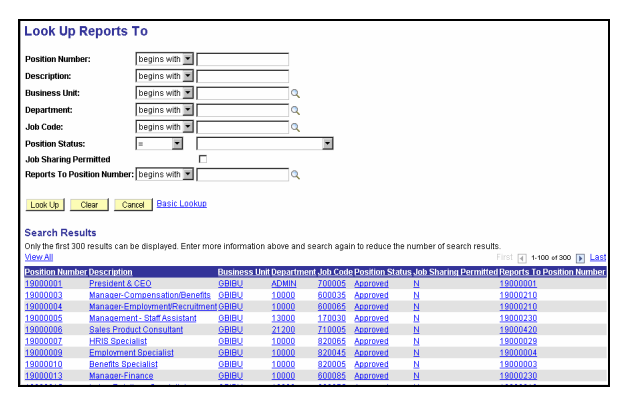

Figure 2. Look-up results

These results are almost certainly useless to the operator who must then enter criteria into the lookup search dialogue and search again. It would be better if the first automatic search could be suppressed. From PeopleTools 8.44, the prompt table associated with the field can be put onto the lookup exclusion table (as shown in figure 3).

<sup>1</sup>I think from Cary Millsap of Hotsos (www.hotsos.com).

 $\overline{a}$ 

| Menu<br>-                                                  |                                                                                  |                                      |
|------------------------------------------------------------|----------------------------------------------------------------------------------|--------------------------------------|
| PeopleTools<br><b>D</b> Security<br>$\heartsuit$ Utilities |                                                                                  |                                      |
| ▽ Administration<br>- PeopleTools Options                  | <b>Lookup Exclusion</b>                                                          |                                      |
| - Message Catalog<br>- System Dictionary                   | Enter record name for tables you wish to exclude from performing an Auto Lookup. |                                      |
| - Translate Values                                         | <b>Lookup</b><br>Customize   Find   View All   11<br><b>Exclusion</b>            | First $\Box$ 48-72 of 77 $\Box$ Last |
| - Load Application<br>Server Cache                         | 'Record (Table) Name<br><b>Record Description</b>                                |                                      |
| - Tablespace Utilities                                     | POSITION DATA<br>Position Data<br>$\Omega$                                       | 田目                                   |
| - Tablespace<br>Management                                 | Q Process Defn<br><b>PRCSDEFN</b>                                                | $+$ $-$                              |
| - DDL Model Defaults<br><b>Strings Table</b>               | <b>PSACTMITYDEFN</b><br>Q Activity Description                                   | $+$ $-$                              |
| - Lookup Exclusion<br>Table                                | PSAEAPPLDEFN<br>AE Application Defn                                              | E.<br>H                              |

Figure 3. Lookup exclusion table maintenance page

Now the user goes straight into a page where they are prompted to enter search criteria to find the relevant data. The user doesn't have to enter any criteria before pressing the Look Up button, but there is a message warning them that if they don't if may take a long time. The benefit to the user is immediate. You don't have to restart any application servers before the behaviour of the lookup to change.

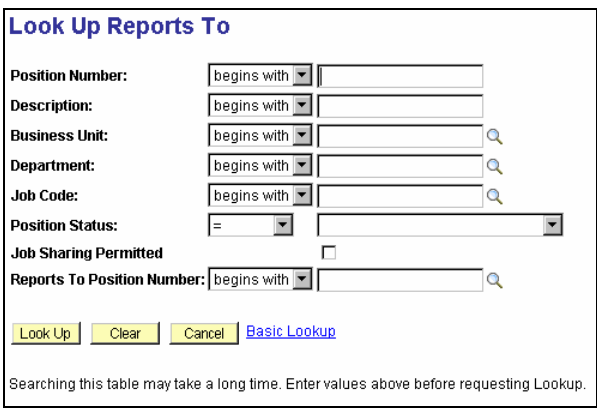

Figure 4. Search criteria on excluded lookup

The lookup exclusion table is a very simple and quick way of improving performance by cutting out unnecessary work. It is easier to implement these changes because there are only configuration, rather than customisation.

## Identifying Candidate Records for the Lookup Exclusion Table

Although an end user could identify which look-ups to suppress, working out which prompt table is behind a particular field is a job for a developer.

The following query will identify all the records that are used as look-up records within a PeopleSoft system.

```
SELECT DISTINCT r.recname
FROM pspnlfield p 
  , psrecfielddb f 
  , psrecdefn r 
WHERE p.fieldname = f.fieldname
AND p.recname = f.recname 
AND r.recname = f.edittable
```
When I first looked at the feature, I took the view that this is a performance issue, and took a minimalist approach. I would only suppress lookups that were consuming a significant amount of time. However, there appear to be no negative effects of having a large number records in the exclusion table because this information is cached by the application server.

The next question is: what is the criteria for adding a record to the lookup exclusion table?

Certainly if a lookup record returns more than 300 rows it should not be executed automatically, because only the first 300 rows will be returned. The user will probably not have the row they are looking for in the result set and they will

have to add search criteria and repeat the search.

There is a good case for suppressing the automatic lookup when it returns more than 100 rows. The results will return up to 3 pages of 100 rows per page. Then the user may well have to navigate to a different page in order to find what they are looking for.

Having discussed this issue with a few people, there is some consensus that the automatic search should be suppressed for records with more than 25-50 rows. If there are more rows than this, the user is likely to have to scroll down the page the desired row.

The number of rows that a lookup record may retrieve is therefore a good criteria for deciding whether to suppress the automatic lookup. So I have constructed a SQL script to identify all candidate records and count the number of rows that each returns. First I need a table in which to store the results.

```
CREATE TABLE lux_cand 
(recname VARCHAR2(15) NOT NULL 
,sqltablename VARCHAR2(18) 
,rectype NUMBER NOT NULL 
, num_lookups NUMBER NOT NULL
, num_rows NUMBER
, lead key VARCHAR2(18)
,num_lead_keys NUMBER 
,lastupddttm DATE ) 
; 
CREATE UNIQUE INDEX lux_cand ON 
lux_cand(recname) 
;
```
This table will be populated with all the lookup exclusion fields in the system.

```
INSERT INTO lux_cand (recname, 
sqltablename, rectype, lead key,
num_lookups) 
SELECT r.recname 
, CASE WHEN r.rectype IN(0,1,6) 
THEN /*regular records*/
       DECODE(r.sqltablename,' 
','PS_'r.recname,r.sqltablename) 
       END 
      , r.rectype 
     k.fieldname
     , count(*) num_lookups 
FROM pspnlfield p 
    , psrecfielddb f 
     , psrecdefn r 
LEFT OUTER JOIN pskeydefn k 
  ON k.recname = r.recname 
 AND k.indexid = ' AND k.keyposn = 1 
WHERE p.fieldname = f.fieldname 
AND p.recname = f.recname 
AND f.edittable > ' ' 
AND r.recname = f.edittable 
GROUP BY r.recname, r.rectype, 
k.fieldname 
    DECODE(r.sqltablename,'
','PS 'r.recname, r.sqltablename);
```
Lookup tables that are keyed on SETID only return rows for that SETID, so we need to identify them and process them differently.

```
UPDATE lux_cand l 
SET l.lead_key = 'SETID' 
WHERE 1.lead key IS NULL
AND EXISTS( 
  SELECT 'x' 
  FROM psrecfielddb k 
 WHERE k.recname = 1.recname
  AND k.fieldname = 'SETID' 
 AND MOD(k.useedit, 2) = 1 / *key*/)
;
```
Otherwise I what to know what is the leading column of key index.

```
UPDATE lux_cand l 
SET 1. lead key = (
  SELECT k.fieldname
```

```
 FROM psrecfielddb k 
 WHERE k.recname = 1.recname
 AND MOD(k.\text{useedit}, 2) = 1 AND k.fieldnum = ( 
    SELECT MIN(k1.fieldnum) 
    FROM psrecfielddb k1 
   WHERE k1.recname = k.recname
   AND MOD(k1.useedit, 2) = 1))
WHERE 1. lead key IS NULL
```
;

## Tables and views that do not exist in the database are marked.

```
UPDATE lux_cand l 
SET l.sqltablename = '' 
WHERE l.sqltablename IS NOT NULL 
AND l.rectype = 0 /*table*/ 
AND NOT EXISTS( 
  SELECT 'x' 
 FROM user tables o
 WHERE o.table name = l.sqltablename)
; 
UPDATE lux_cand l 
SET l.sqltablename = '' 
WHERE l.sqltablename IS NOT NULL 
AND l.rectype IN(1,6) /*views*/ 
AND NOT EXISTS( 
  SELECT 'x' 
 FROM user views o
 WHERE o.view name = l.sqltablename);
```
I have identified some views for which it takes a very long time to count the rows. These should definitely be on the lookup exclusion table regardless. You may need to add to this list if the subsequent step of the test hangs on any other view.

```
UPDATE lux_cand l 
SET l.lastupddttm = SYSDATE, 
l.num rows = 999WHERE (l.recname IN('PSFIELDRECDVW', 
'DEPARTMENT_SRCH', 'DEPT_TBL_ACCESS', 
'ER_DEPT_TBL_VW', 'JOB_REQ_OP_SRCH', 
'PAY_EMPSRCH_NLD', 'PCMP_COMPAUTHVW', 
'TC_EE_SRCH1', 'TL_ADM_NAME_VW',
'TL_P_EMPLID_VW', 'TM_TREE_EFDT_VW',
'TREE2_VW', 'TRN_DEPTEFFD_VW')
```
 OR l.recname LIKE 'EMPLMT\_SRCH%' OR l.recname LIKE 'PERS\_SRCH%') AND l.lastupddttm IS NULL;

Now, I can count the number of rows in each table or view. For views keyed on SETID, I want to know the maximum number of rows for any one SETID.

## DECLARE

```
l_num_rows INTEGER; 
l_lead_keys INTEGER; 
BEGIN
  FOR l IN ( 
   SELECT 1.* FROM lux cand 1
    WHERE l.lastupddttm IS NULL 
    AND l.sqltablename IS NOT NULL 
    ORDER BY SIGN(l.rectype) /*do 
tables first*/ 
     , CASE WHEN 'PS_'l.recname = 
l.sqltablename THEN 0 ELSE 1 end 
/*tools tables last*/ 
   , l.rectype, l.recname 
   ) LOOP 
   l num rows := 0;l lead keys := 0;
    IF l.lead_key = 'SETID' THEN 
/*count max rows per setid*/ 
      EXECUTE IMMEDIATE 'SELECT 
MAX(num_rows), COUNT(*) FROM (SELECT 
COUNT(*) num_rows FROM 
'l.sqltablename' GROUP BY 
'l.lead key')' INTO 1 num_rows,
l_lead_keys; 
      UPDATE lux_cand 
     SET num_rows = NVL(1 num_rows,0)
      , num lead keys =
                    NVL(l_lead_keys,0) 
      , lastupddttm = SYSDATE 
     WHERE recname = 1. recname;
    ELSE /*count number of rows*/ 
      EXECUTE IMMEDIATE 'SELECT 
COUNT(*) FROM 'l.sqltablename' WHERE 
rownum <= 301' INTO l_num_rows; 
     UPDATE lux_cand 
     SET num rows = NVL(1_{num\_rows}, 0) ,lastupddttm = SYSDATE 
     WHERE recname = 1. recname;
   END TF:
    COMMIT; 
   END LOOP;
```
END; /

Now, the table LUX\_CAND contains a list of all the tables and views used as lookups, and the number of rows that they return (I cannot do anything about PeopleSoft dynamic views). The next thing is to add any record that returns too many rows into the lookup exclusion table.

INSERT INTO psrecxl SELECT recname FROM lux\_cand WHERE num\_rows > 50 MINUS SELECT recname FROM psrecxl /

The application server caches the list of excluded tables. There is no version number on PSRECXL. Instead, when you save an update to the lookup exclusion table, there is Component PeopleCode that updates the SYS and PPC version numbers, which causes the application server to refresh its cache for table, so that changes take effect immediately. So when updating PSRECXL with this script, it is also necessary to increment the version numbers.

```
UPDATE PSVERSION 
SET VERSION = VERSION + 1 
WHERE OBJECTTYPENAME IN('SYS','PPC') 
; 
UPDATE PSLOCK 
SET VERSION = VERSION + 1 
WHERE OBJECTTYPENAME IN('SYS','PPC') 
; 
COMMIT 
;
```
On a Financials 8.4 demo system I found 4089 records being used as lookup

records. Of those 557 have over 300 rows, 1058 have over 100 rows, and 1711 records return over 25 rows. On HR, I have suppressed the look up on 1711 records.

This script gives you a good first approximation of which lookups should be suppressed. If the users complain that you have either missed one, or suppressed one that you shouldn't, then you can adjust the list manually. Overall, suppressing these lookups will reduce user response time, thus improving their experience, while simultaneously saving system resources.

David Kurtz is a performance specialist working Enterprise PeopleSoft applications and Oracle RDBMS (www.go-faster.co.uk). He is the author of 'PeopleSoft for the Oracle DBA', published by Apress (www.psftdba.com). He is the chair of UKOUG's UNIX SIG, and has recently become a UKOUG Director with responsibility for representing the PeopleSoft community.